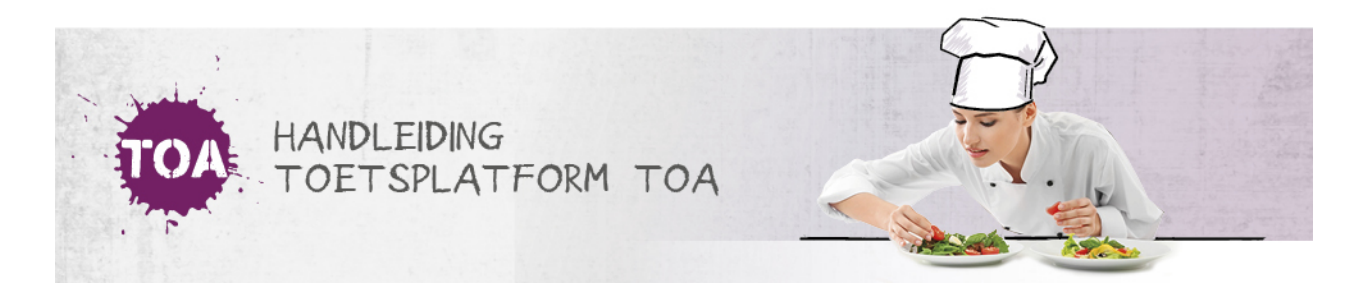

## TOETS- EN EXAMENPLAN INVOEREN

In het Toets- en Examenplan kan vervolgens het plan worden ingevoerd, waarbij de keuze beperkt is tot wat aangegeven is in de Toetslijst. Onder Toetsplan zie je alleen toetsen en onder Examenplan zie je alleen examens.

Het Toets- en Examenplan is qua functionaliteit gelijk aan elkaar. Waar toets staat, kan ook examen gelezen worden.

In het Examenplan zijn er afnamemomenten gedefinieerd. Bij elk afnamemoment kan er door de instelling of afdeling een Vak-Vaardigheid-Niveau rij worden toegevoegd. In de tabel die verschijnt, kan vervolgens een beschikbare toets gekozen worden.

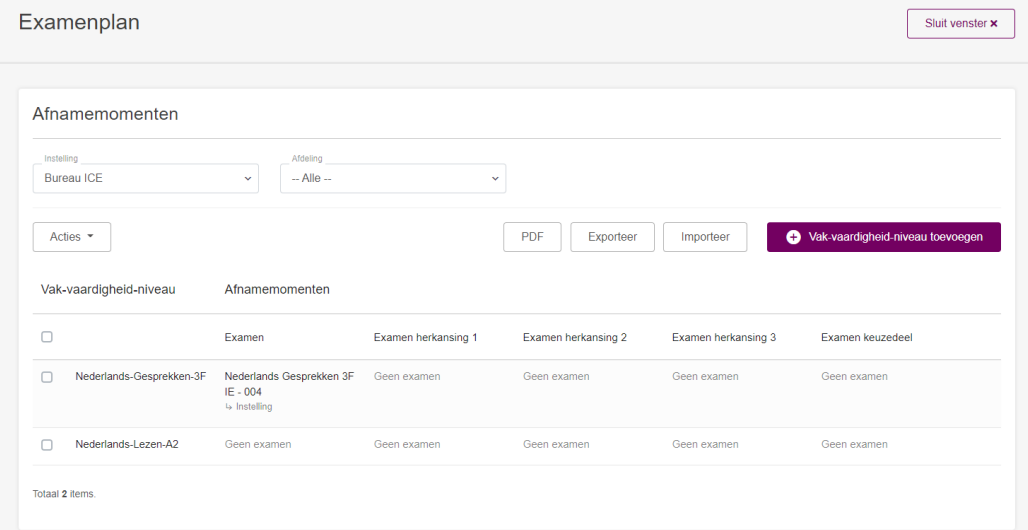

Door op Bewerken te klikken, kom je in het bewerkveld. Per regel kun je de kolommen bewerken en daarna Opslaan, waarna ze worden toegevoegd aan het Examenplan.

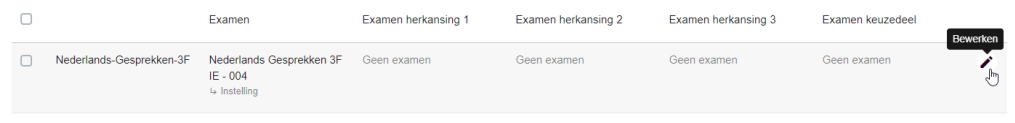

Door op Vak-vaardigheid-niveau te klikken kan er een nieuwe regel worden toegevoegd. Na het invullen en bevestigen, wordt er een regel toegevoegd met de opgegeven parameters. Er kunnen meerdere regels in een sessie tegelijk worden toegevoegd, door op het plusteken te klikken.

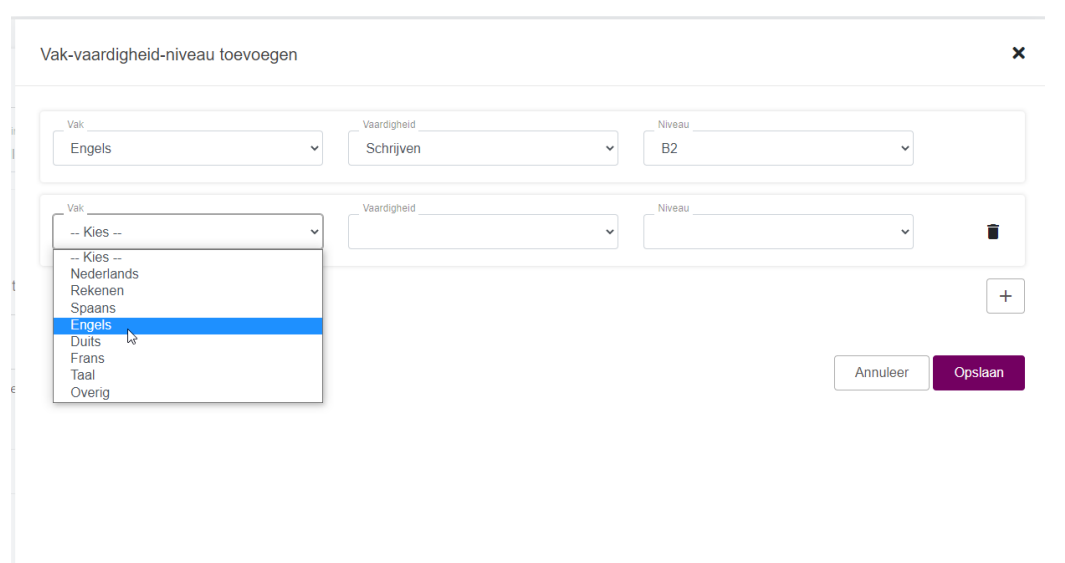

Regel(s) kunnen worden verwijderd door de betreffende regel(s) aan te vinken bij de checkbox en vervolgens bij Acties te kiezen voor verwijderen.

Het Toets- en Examenplan kan geëxporteerd worden. Het geëxporteerde plan kan gebruikt worden om te importeren. Daarnaast is het ook mogelijk om een PDF export te maken voor het archief.